# **Copy From Start to Stop**

### v3.1

For macOS 10.15+/Music v1.0+ Find more free AppleScripts and info on writing your own at dougscripts.com.

Makes a copy of the selected track using its Start and Stop times as the beginning and ending, with options to name new track/file and copy to current playlist.

For macOS 10.15 and later only.

This script is Donationware. If you use it and like it please consider making a donation to support my AppleScripting efforts. Click here for more info.

## **Installation:**

To make an AppleScript available in **the Music app's** Script menu, install it in the Music "Scripts" folder. This is located at [user name] / Library / Music / Scripts / . **Music** will look for AppleScripts in this folder.

The user Library directory may be hidden by default. To make it visible, hold down the Option key on your keyboard and select **Go > Library** from the Finder.

If the [user name] / Library / folder does not contain the "Music" folder or "Scripts" folder, then create them and put the script in the "Scripts" folder. AppleScripts will then appear in the Music app's Script menu and can be activated by selecting by name and clicking.

Be sure to also save this Read Me document in a safe and convenient place.

See the online Download FAQ for more info and video on downloading and installing AppleScripts.

## **How to use:**

The Music app will honor the Start and Stop times set for a track when using its "Make a *kind* Version" convert feature. However, this script provides additional options.

Select a track in the Music app after setting its Start and Stop times as you like, then select this script from the Script Menu and follow the prompts. You will be asked to select an encoder; after the operation is complete, your default encoder will be restored.

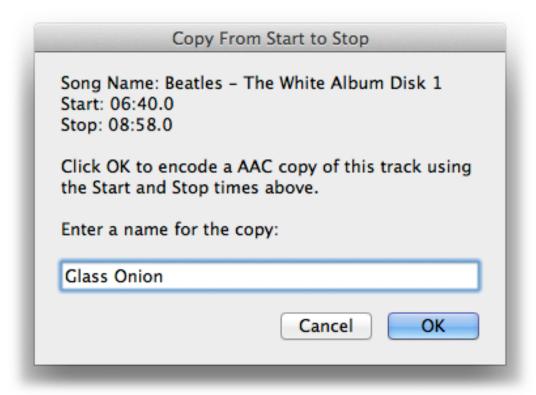

Because I am lazy, I am using the same screenshot from 2005.

For best results, re-encode from a lossless file type (WAV, AIFF, or Apple Lossless) to a "lossy" file type (AAC or MP3). Choosing to re-encode a file using the file's current encoding could result in slight audio degradation; for example, re-encoding as an MP3. Results, therefore, may be a matter of taste. At the very least, do not re-encode at a higher bit-rate than the original.

## **Helpful Links:**

#### Information and download link for this script is located at:

https://dougscripts.com/itunes/scripts/ss.php?sp=mxcopymp3startstop

#### If you have any trouble with this script, please email me.

My name is Doug Adams support@dougscripts.com

#### Click on the underlined URL text:

- Doug's AppleScripts dougscripts.com
- Assign Shortcut Keys to AppleScripts
- Doug's RSS Feed **Recent site news**, **script additions and updates** (add link to your news reader)
- 30 Most Recent RSS Feed **Most recent new and updated scripts** (add link to your news reader)

#### **Version History:**

#### v3.1 August 9, 2020

- Accommodations for macOS 11 Big Sur
- Performance, UI and security enhancements

#### v3.0 November 22, 2019

- Accommodations for macOS 10.15 Catalina
- Performance and security enhancements

#### v2.2 dec 12 2015

- handles situations when selected track has no local file
- cancels gracefully if non-copyable protected track is selected
- provides option to copy new track to current (non-library/non-CD) playlist

#### v2.1 april 27 2015

- maintenance release

#### v2.0 may 14 2012

- maintenance release
- universal binary

This doc last updated August 9, 2020

This software is released "as-is". By using it or modifying it you agree that its author cannot be held responsible or liable for any tragedies resulting thereof.

AppleScript, iTunes, Music, Apple TV, iPhone, iPad and iPod are registered trademarks of Apple Inc.